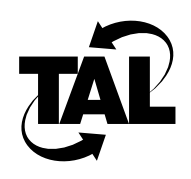

# Chapter 2

## Sending Pings to Your Wireless Router

If your Wireless Router is not operating correctly, you must try to identify the source of the problem. Use the ping facility to test whether the Wireless Routers on each end of a link are reachable. Follow these steps:

- **1** Send a ping to the local Wireless Router from your wire-based network. If you cannot ping the router, the local router subsystem might be the problem.
- **2** If you can ping the local Wireless Router, send a ping from the local router across a wireless link to a remote Wireless Router. If you cannot ping the remote router, the wireless subsystem or remote Wireless Router might be the problem.

This chapter describes how to send pings to the local router and the remote router.

### **Send a Ping to the Local Router**

Sending a ping to the local router from the wire-based network varies depending on the type of computer you use:

• If you use a UNIX or DOS system that is directly attached to your network, enter the following command at the top-level prompt:

#### **ping** *hostid*

Where *hostid* is the Domain Name System (DNS) name or Internet Protocol (IP) address of the local router.

• If you use a Macintosh system, you must use a special ping facility (for example, MacTCP Ping or MacTCP Watcher) or connect to a UNIX system.

#### **Send a Ping to the Remote Router**

Issue repeated pings to the remote Wireless Router to test whether you can reach that router and to test response time. Use the following command to issue repeated pings:

**ping** *hostid length interval*

Where:

- *hostid*—Is either the DNS name or IP address of the remote router.
- *length*—Specifies the size of the data packets in bytes. We recommend that you start with 50 bytes.
- *interval*—Indicates the pause in milliseconds between transmissions. We recommend that you start with 300 milliseconds.

**Note** Do not be surprised if the initial ping takes longer than subsequent pings.

To end the series of pings, type **reset** at the console prompt. You might need to enter **Ctrl-w** to switch sessions.